# Accessing *benefits.ge.com* **Your Reference Guide**

### **Access important retirement information from the comfort of your own home**

Log on to *benefits.ge.com* any time, day or night, from any computer with Internet access. The benefits portal offers a variety of information pertaining to your pension and benefits. Take advantage of all the information this site has to offer and perform actions, such as:

- View and print your current and past Pension Pay Summaries
- Update your beneficiary(ies) information
- View and update your direct deposit information
- Maintain and update your personal information (name, address, etc.)
- Update your Federal tax withholding election

#### If you've never used or registered your User ID/Single Sign On (SSO) or password:

Go to *benefits.ge.com*, and a screen will appear that will help you register your SSO:

8. Click *Submit*.

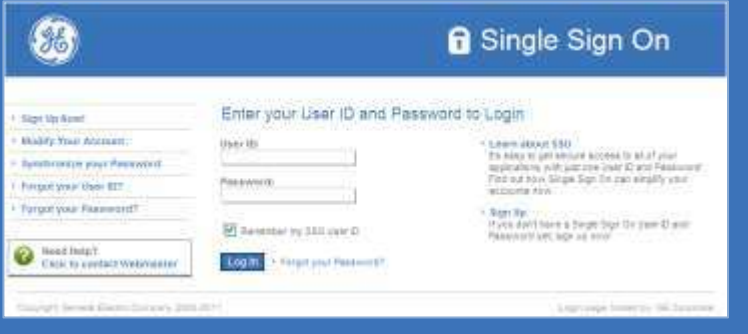

- 1. From the left of the screen, click on *Sign Up Now!*
- 2. Then click, *I am an Ex-Employee and Formerly Worked in the United States* (select this regardless of your work status).
- 3. Enter your Social Security number and GE PIN (this is the only time you will enter your Social Security number), and click *Submit.*
- 4. Choose and confirm an SSO User ID. The ID you create must meet specific guidelines (for more information, click the "?" to the right of the box).
- 5. Choose and confirm your SSO Password. The password you create must meet specific guidelines (to read the guidelines, click the "?" to the right of the box).
- 6. Though you do not have a Company email address, you can enter a personal email address. This is not required.
- 7. Set your Challenge Responses (this information is only used if you need to reset your password in the future).

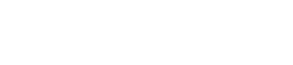

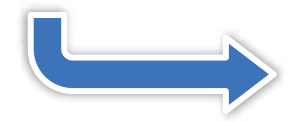

#### **Already registered for a User ID/Single Sign On (SSO), but do not know your SSO, password, or both?**

#### **Go to** *benefits.ge.com …*

- 1. To retrieve your password, click *Forgot Your Password* on the left of the screen and follow the directions.
- 2. To retrieve your SSO, click on *Forgot Your User ID*.
- 3. Enter your Social Security number and GE PIN, and the system will provide your User ID.

The site's **Quick Links** make your experience on *benefits.ge.com* quick and easy. Quick Links are available to perform a wide variety of tasks, such as:

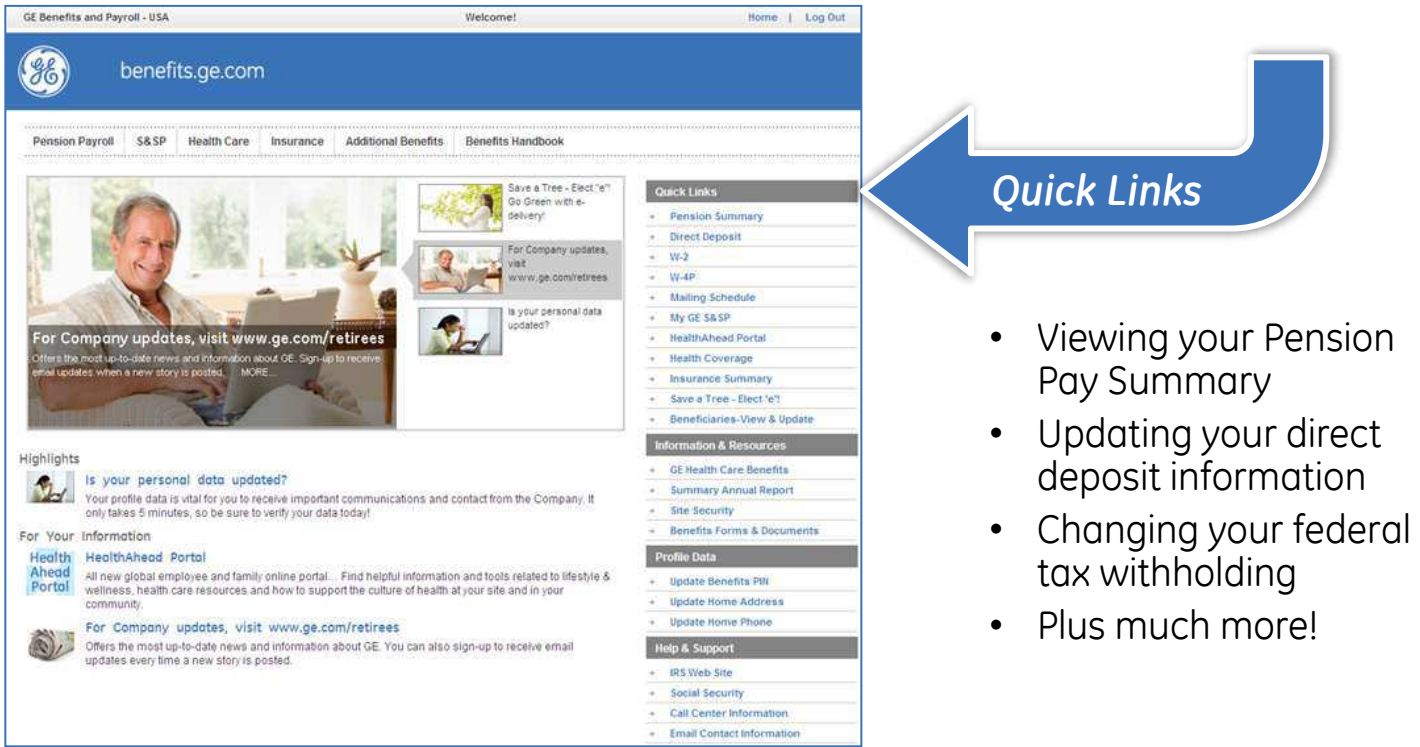

## **Need additional assistance?**

Please call the GE Pension Benefits Inquiry Center at 1-800-432-3450, Monday through Friday, between 9 a.m. and 5 p.m., Eastern time.

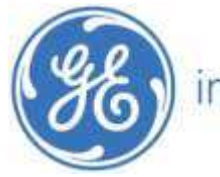